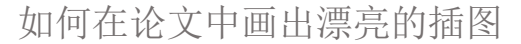

四川大學圖書館

**TAT** 

# **数据可视化:如何在论文中画出漂亮的插图**

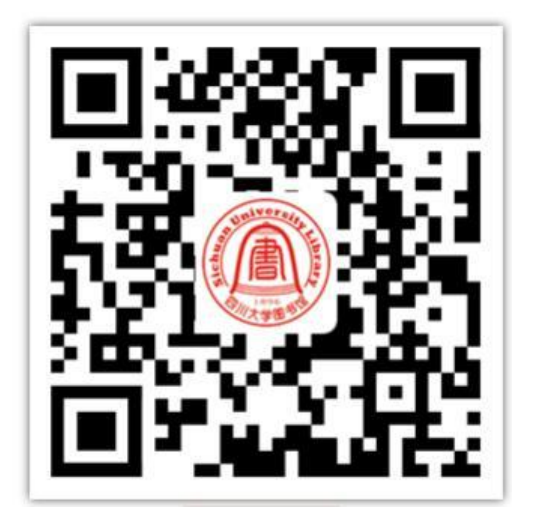

**讲座签到**

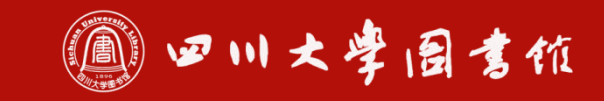

**公伯以支 宁静政选**<br>法于丽星 继续求星

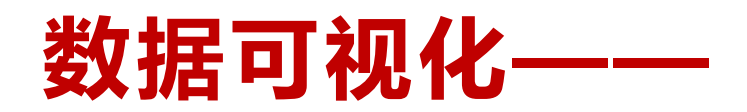

# **如何在论文中画出漂亮的插图**

四川大学图书馆知识服务中心

魏丽敏

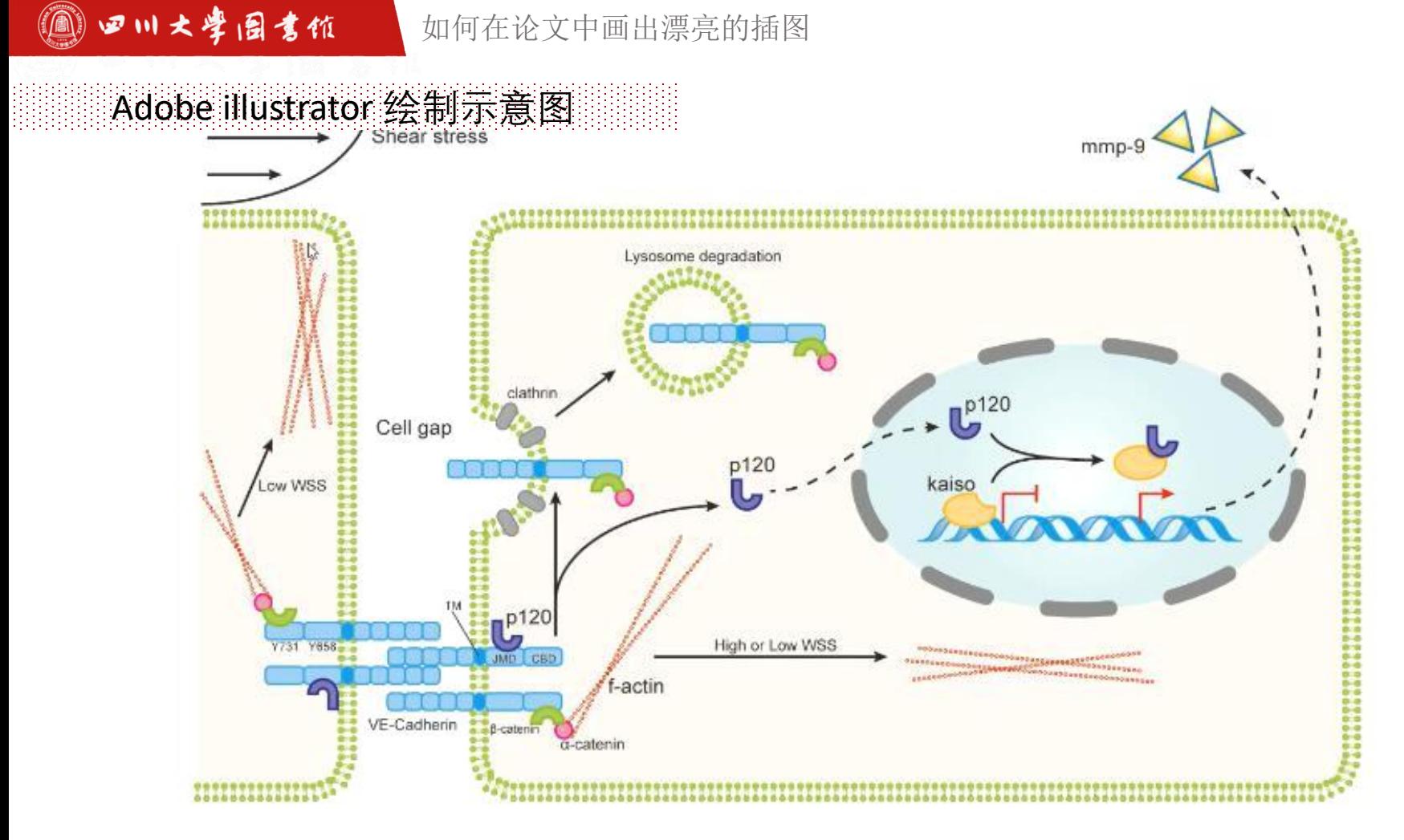

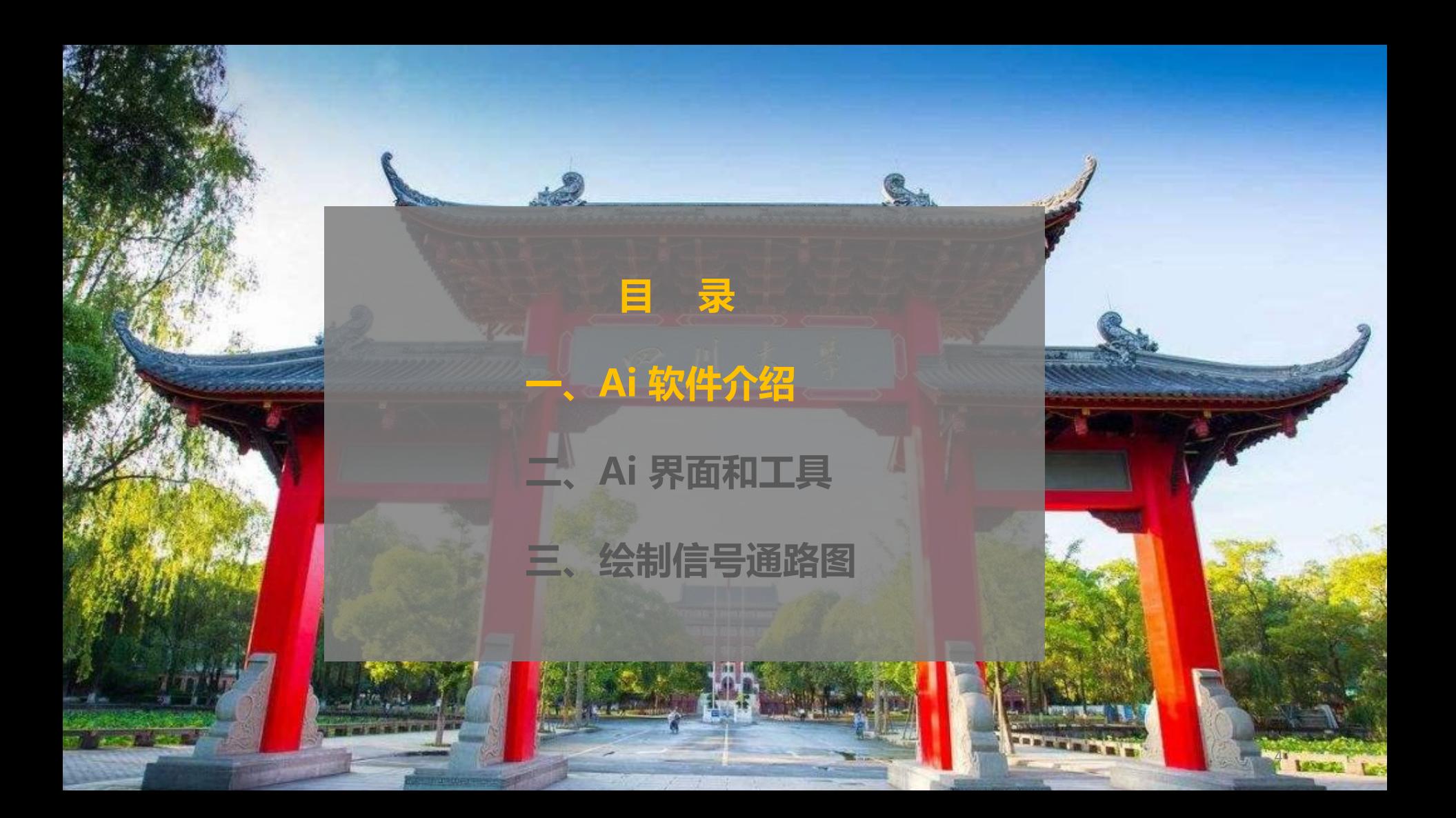

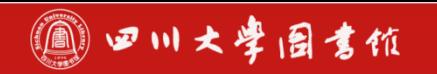

### Adobe illustrator 介绍

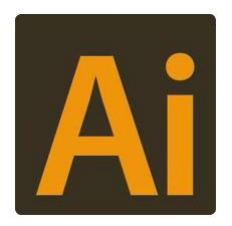

### **Adobe Illustrator**

Adobe illustrator,常被称为"AI",是一种应用于**出版**、多媒体 和在线图像的**工业标准矢量插画**的软件。作为一款非常好的矢量图 形处理工具,该软件主要应用于印刷出版、海报书籍排版、专业插 画、多媒体图像处理和互联网页面的制作等,也可以为线稿提供较 高的精度和控制,适合生产任何小型设计到大型的复杂项目。

### **在科研论文写作中**

微结构插图、通路图的**绘制**,统计软件 Graphpad、Stata 等导出 图的微调和 Figure 组图拼图, AI 均必不可少。

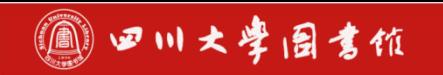

### Ai与Ps的区别 **图图图图**

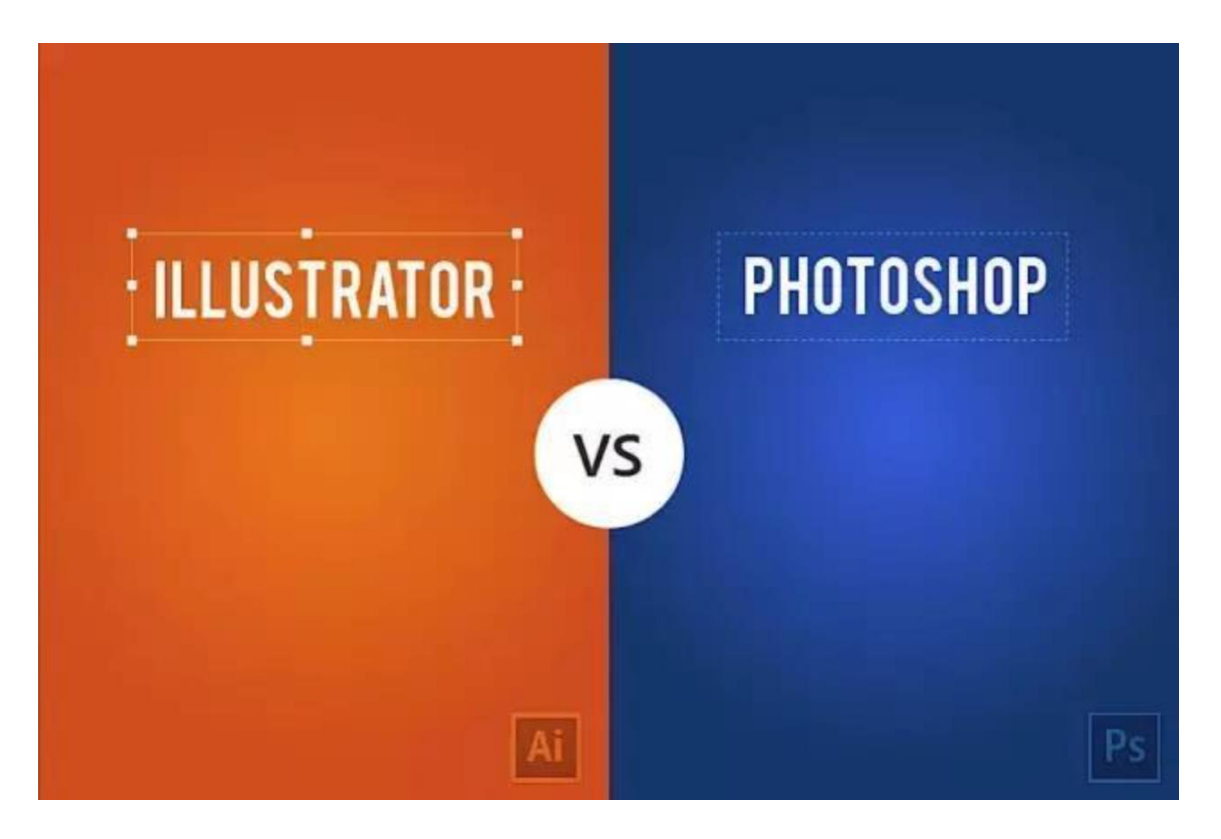

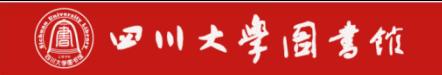

### Ai与Ps的区别: 矢量图 開開開開

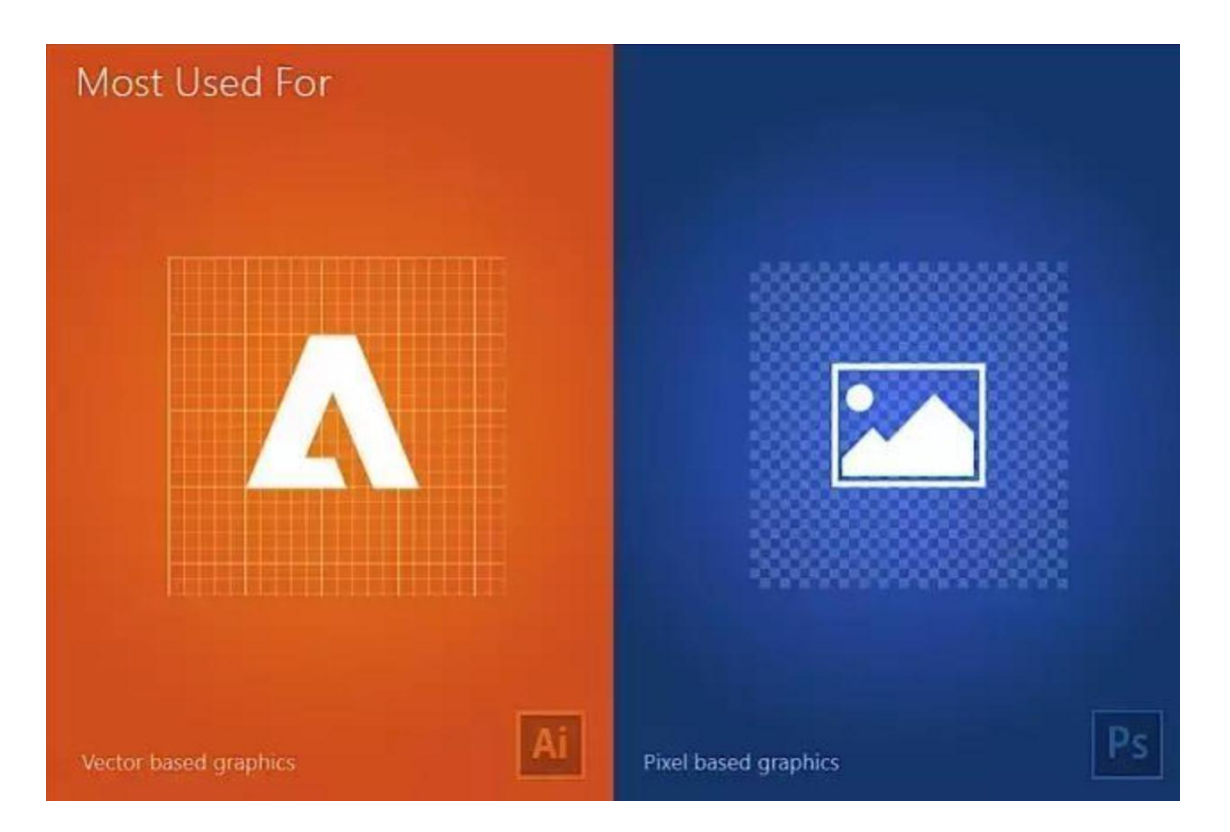

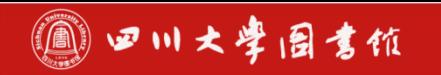

### Ai与Ps的区别: 矢量图

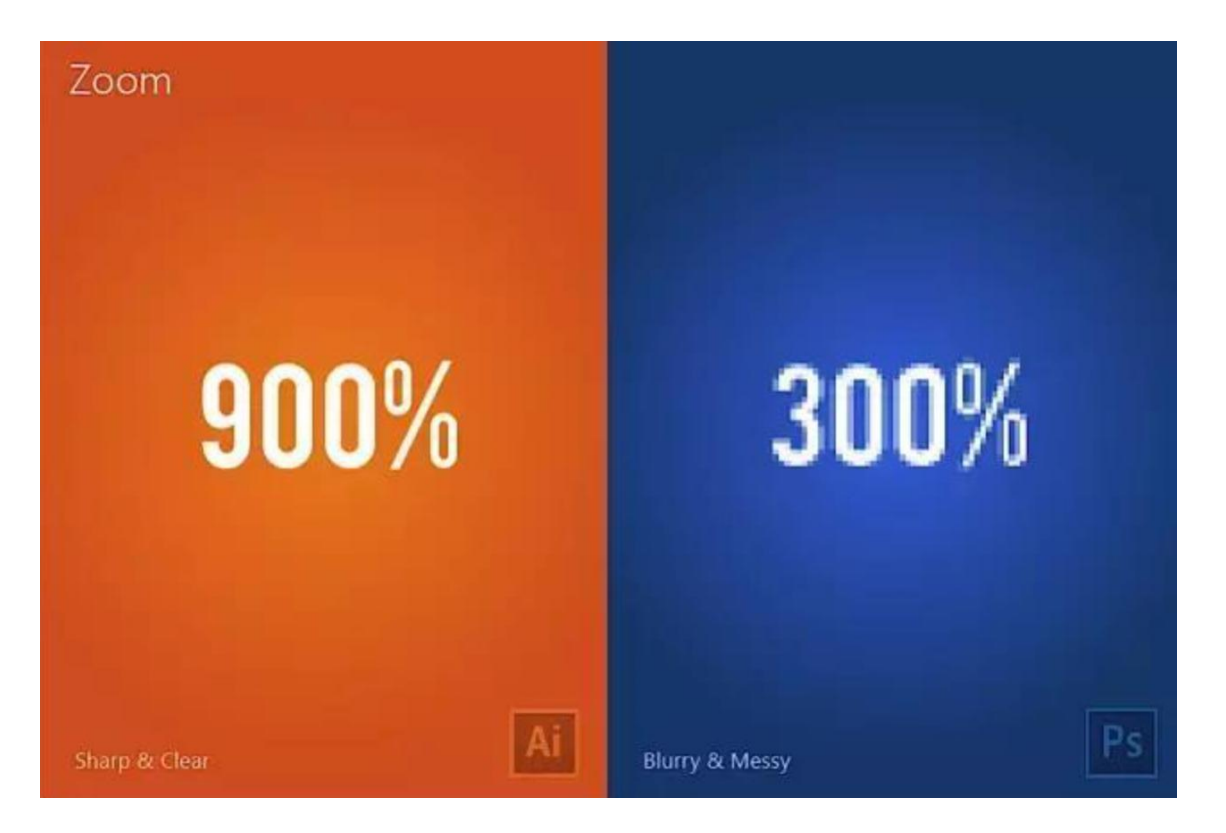

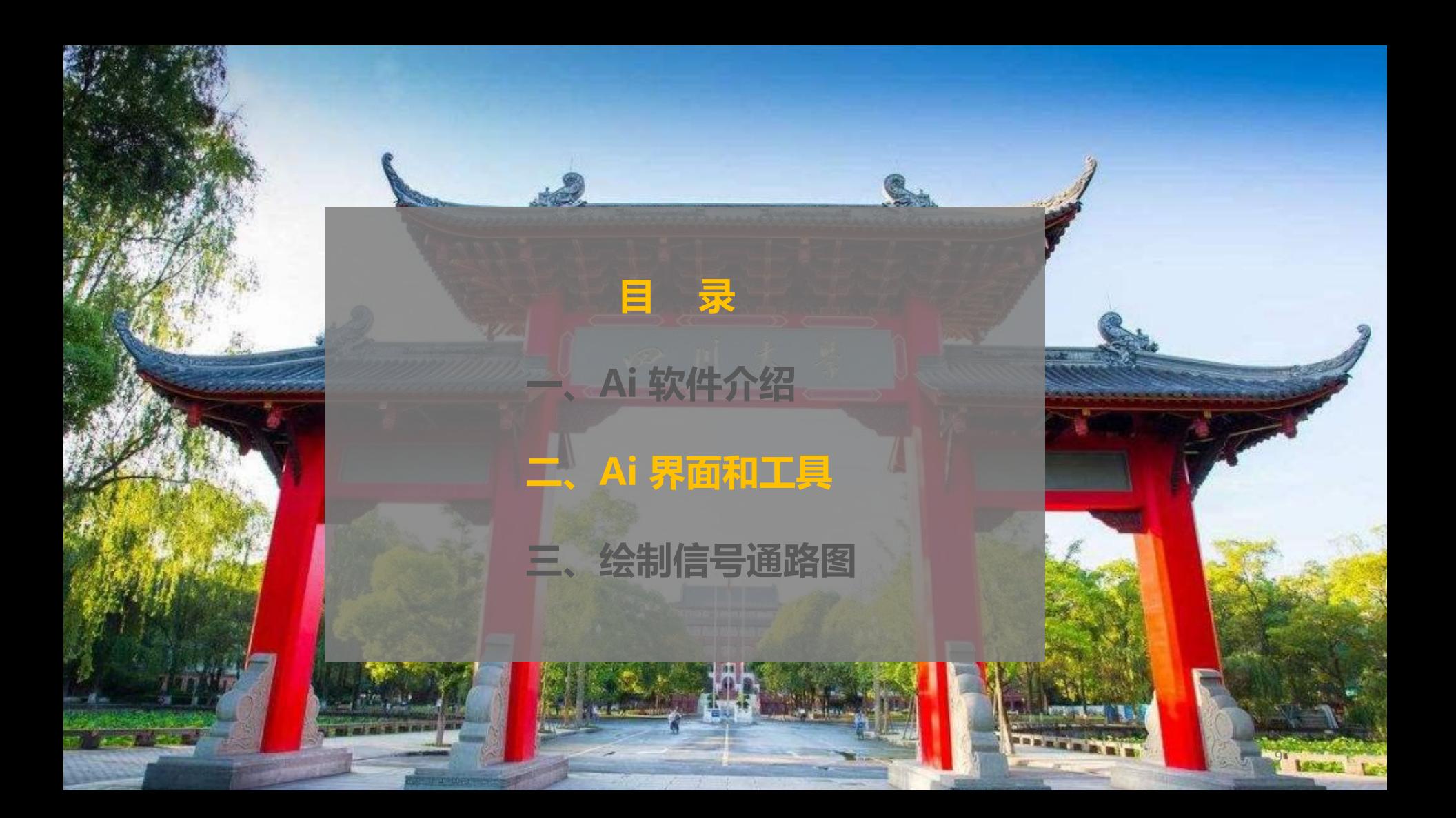

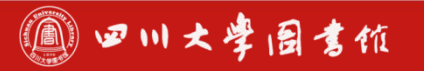

## Ai操作界面

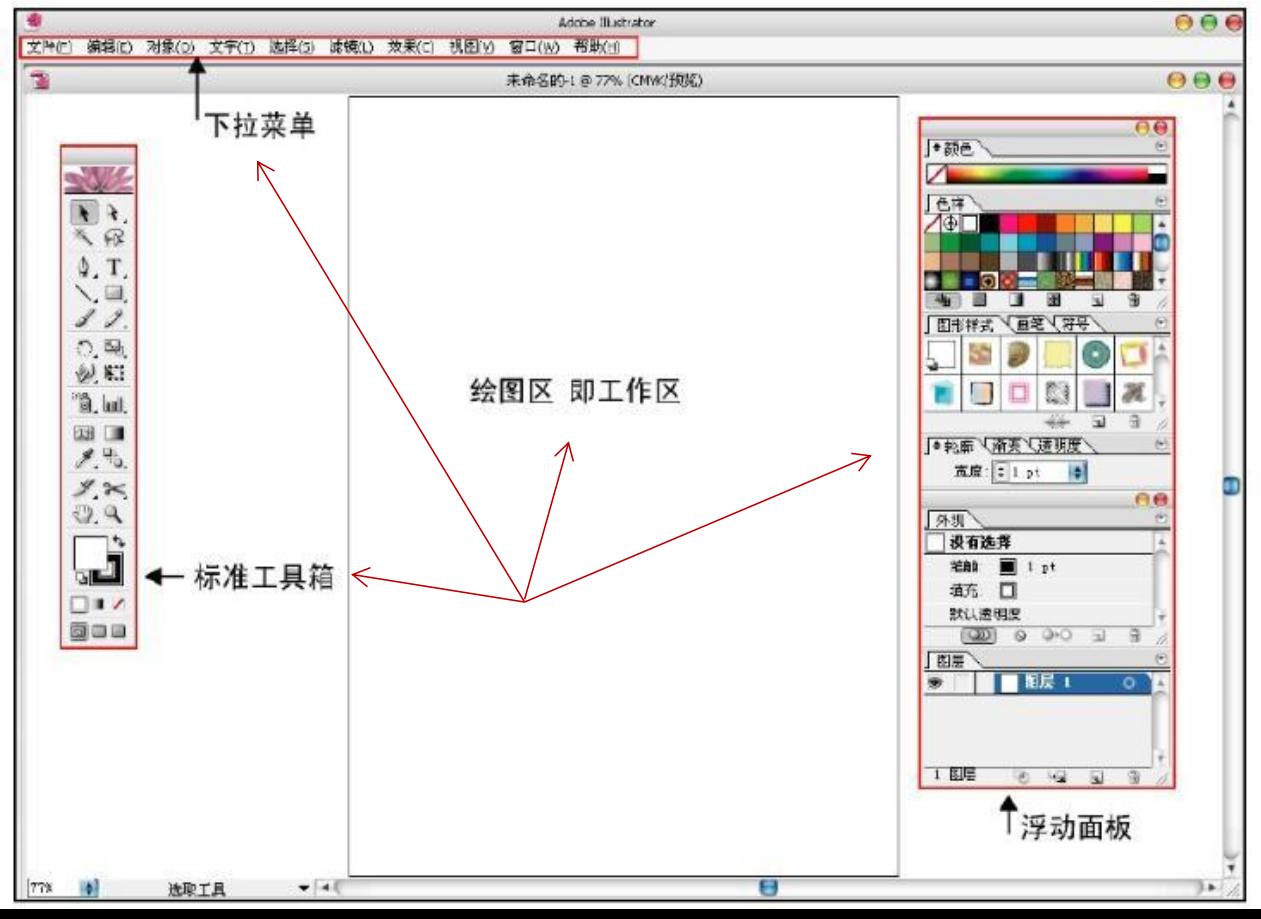

10

19 四川大學園書館

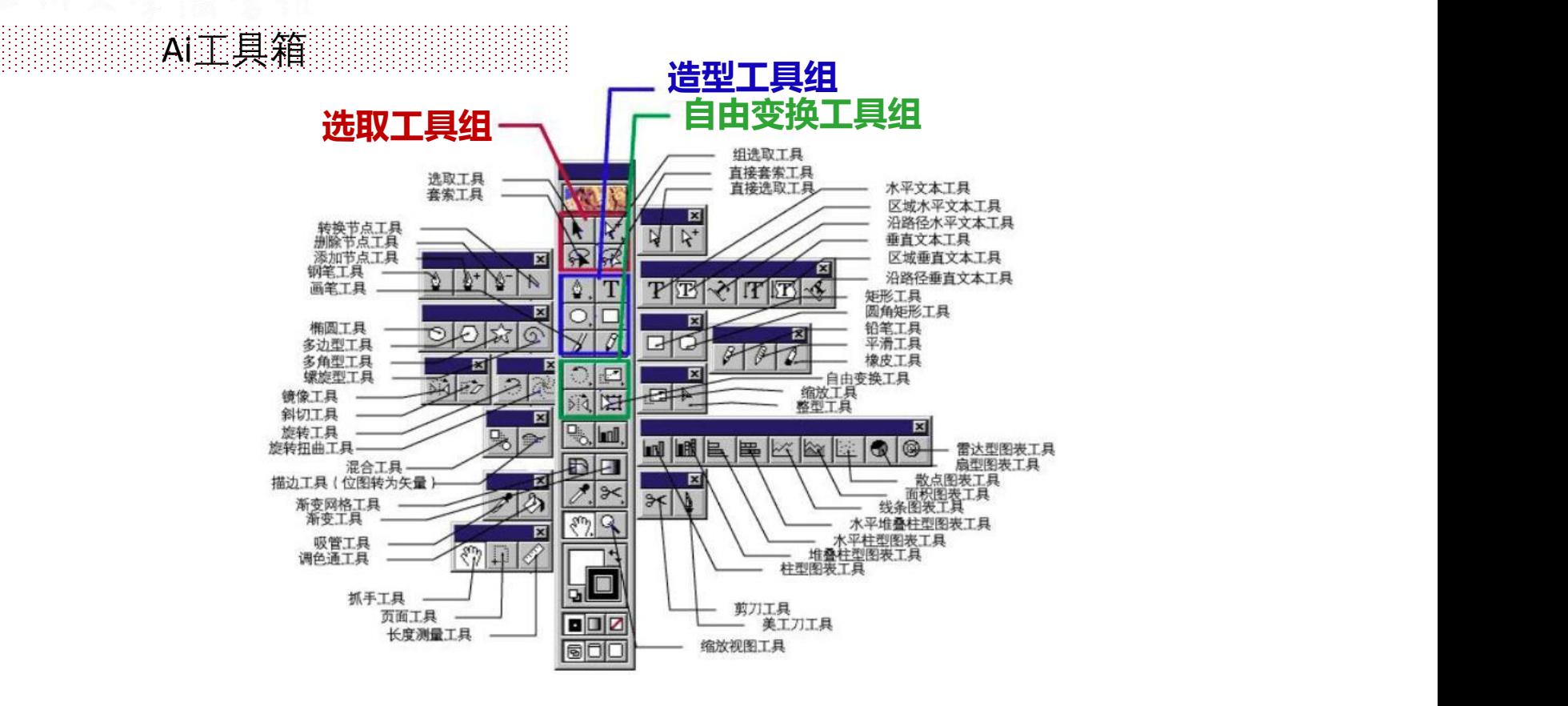

11

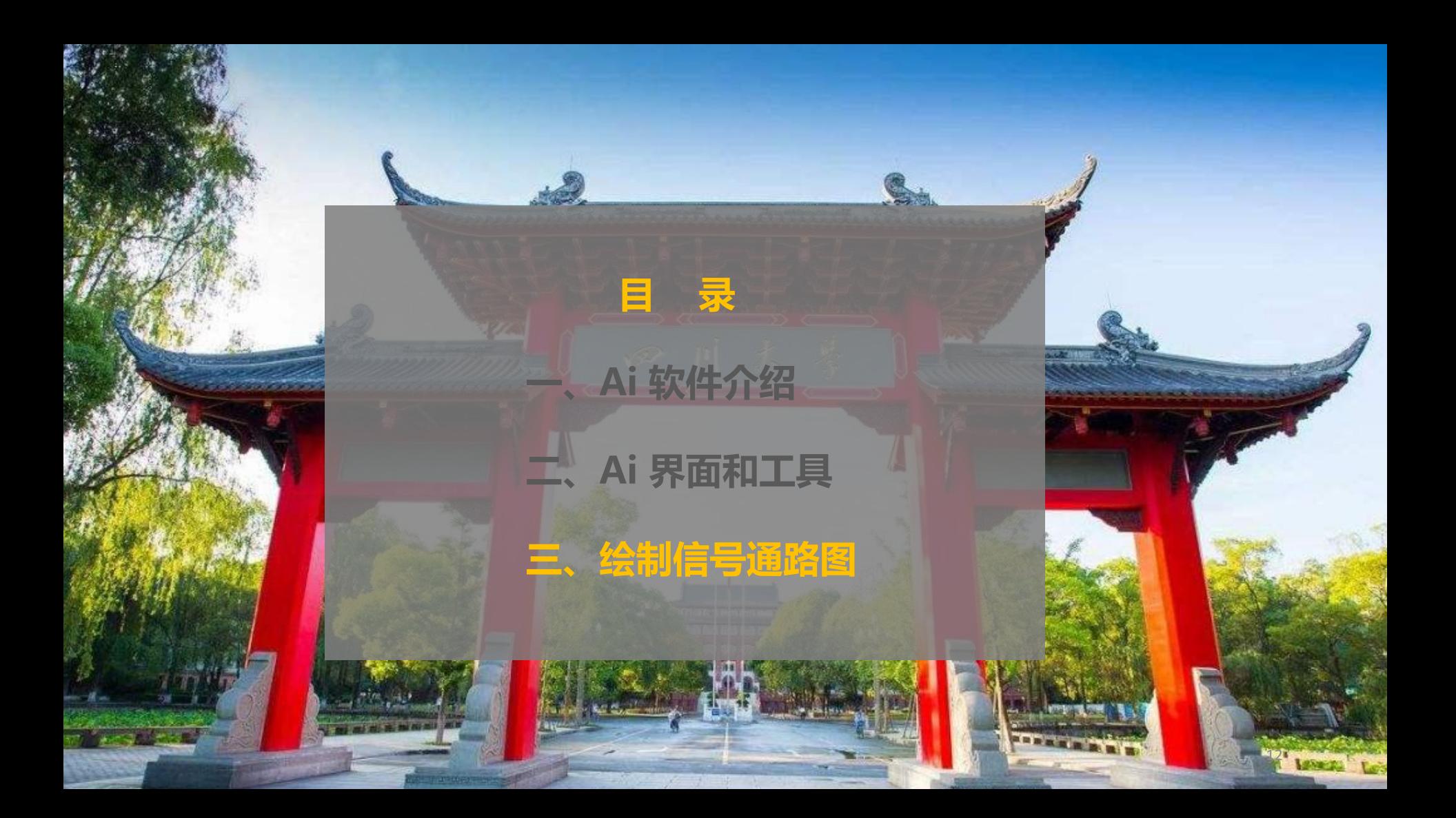

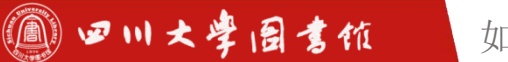

### 草稿→ 发表

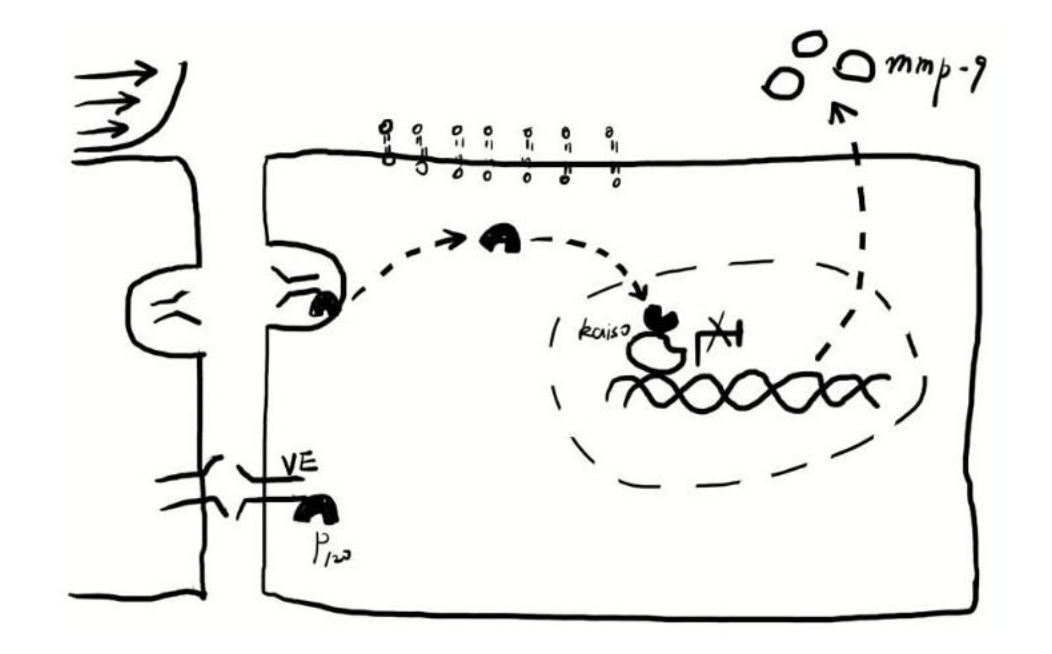

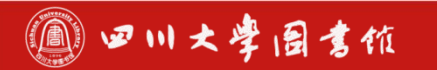

### 草稿→ 发表

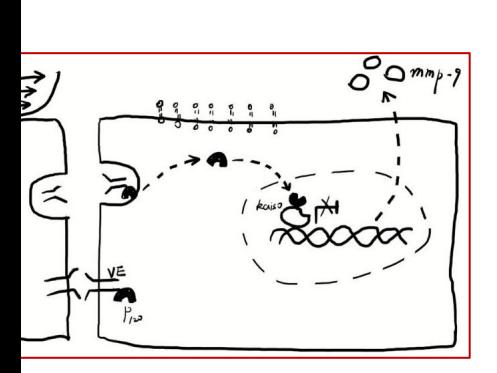

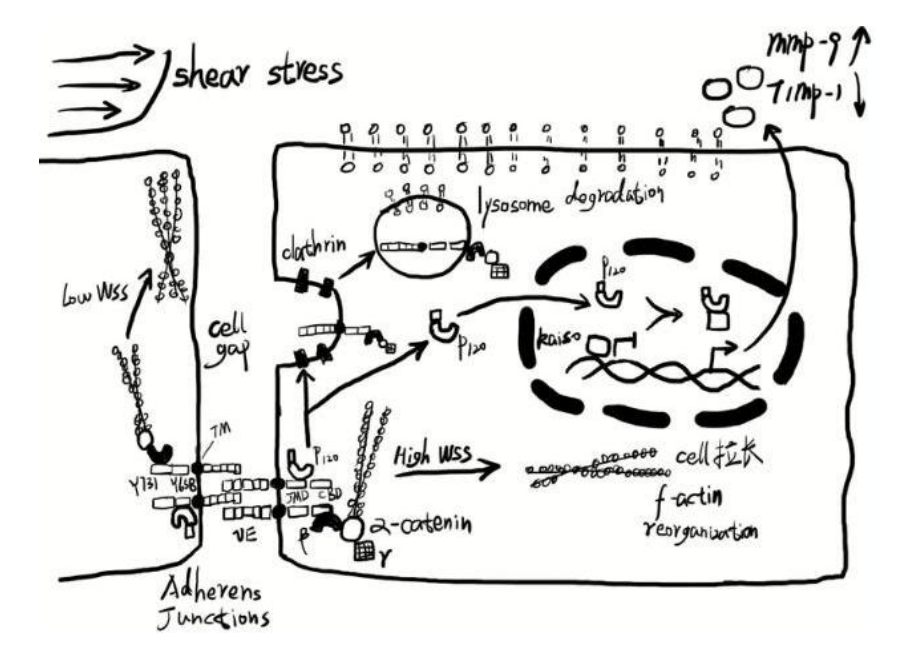

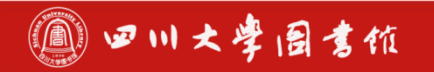

ゴン

 $\approx$ 

 $\geq$ 

如何在论文中画出漂亮的插图

### 草稿→ 发表

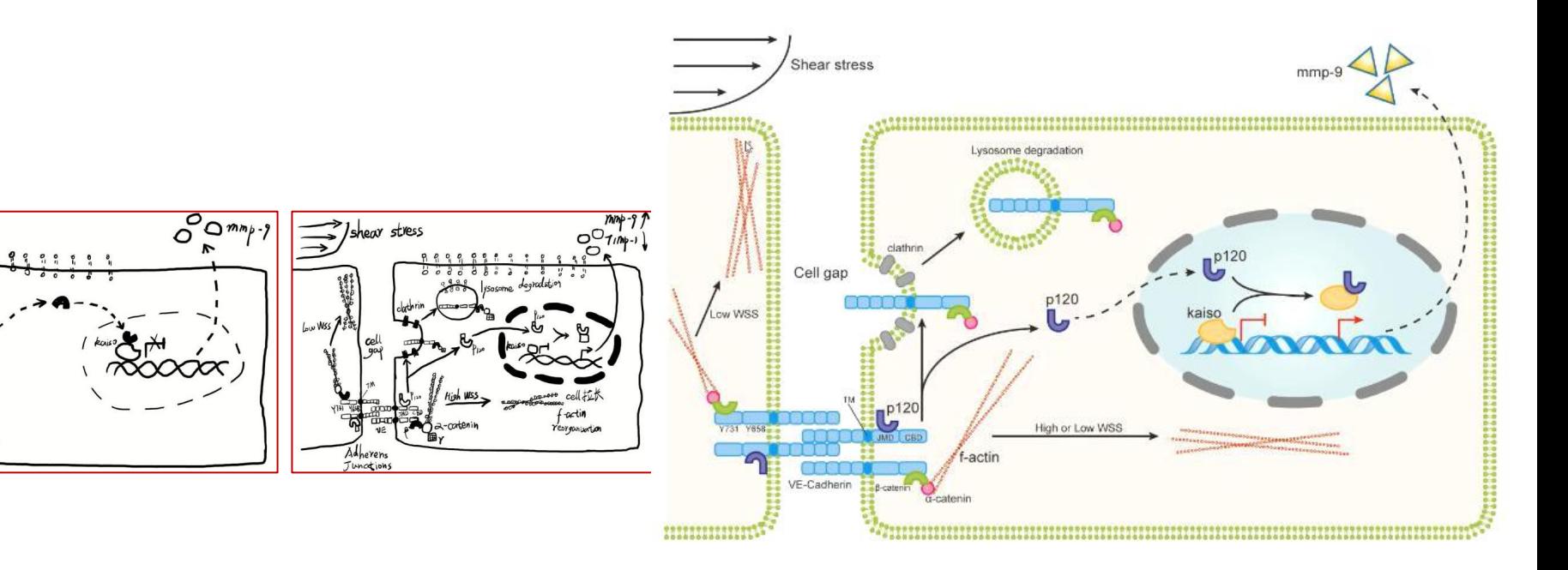

◎ 四川大學圖書值

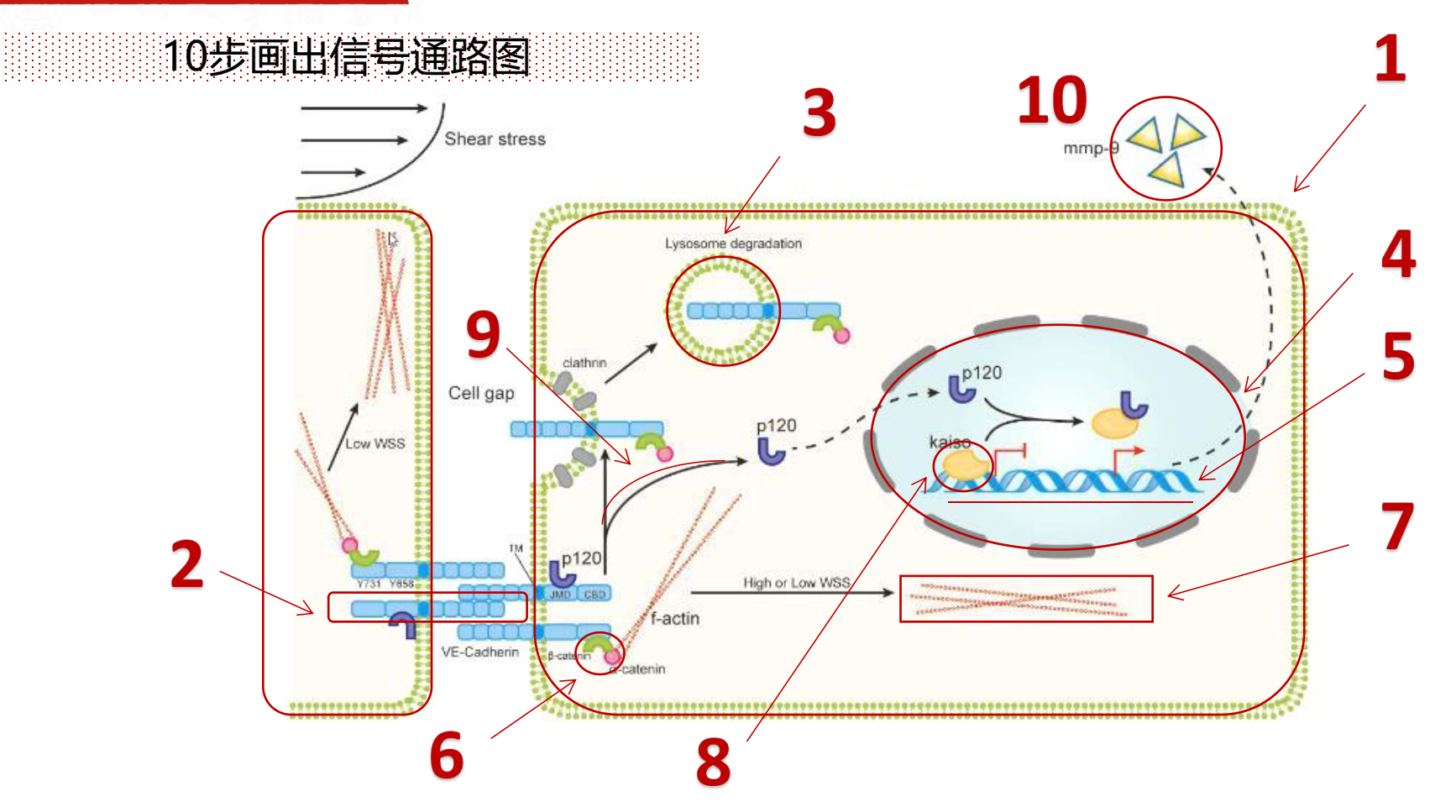

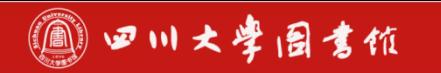

### 1.画出细胞膜

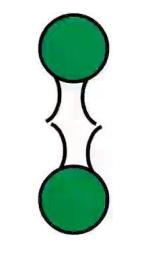

- 新建图层
- 画出圆形亲水头部(shift画正圆)
- 画出2条输水尾部(弧形工具)
- 填充颜色和描边
- 编组后添加为散点画笔

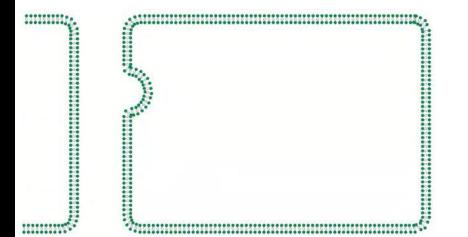

- 左侧矩形圆角工具画出边框
- 右侧散点画笔构建磷脂双分子层
- 画圆形、取消编组后用剪刀画出内吞
- 将内吞连接处锚点设为平滑

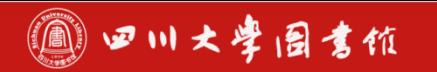

#### 1.画出细胞膜

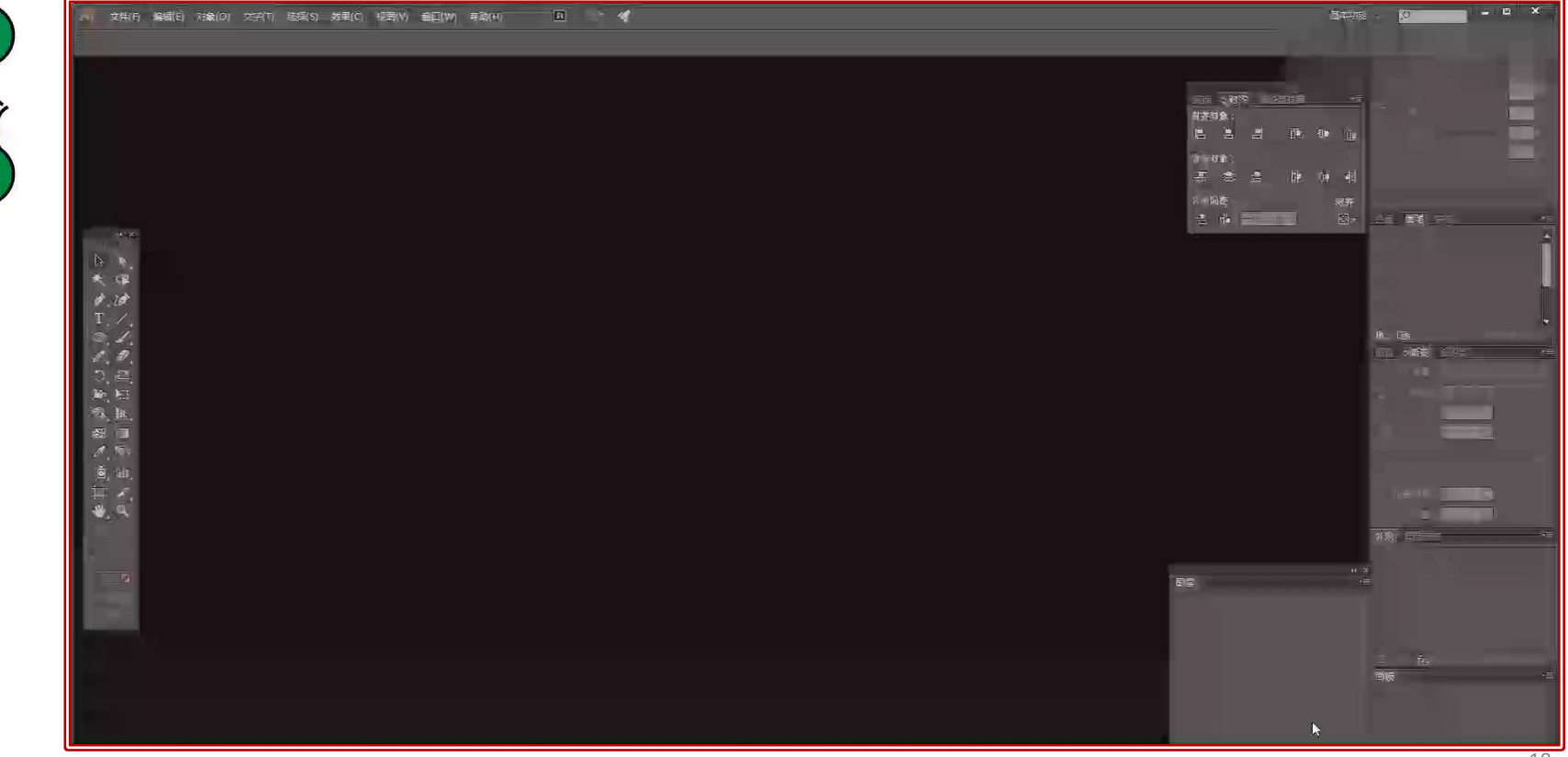

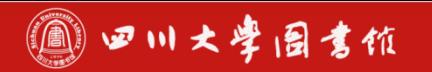

#### 1.画出细胞膜

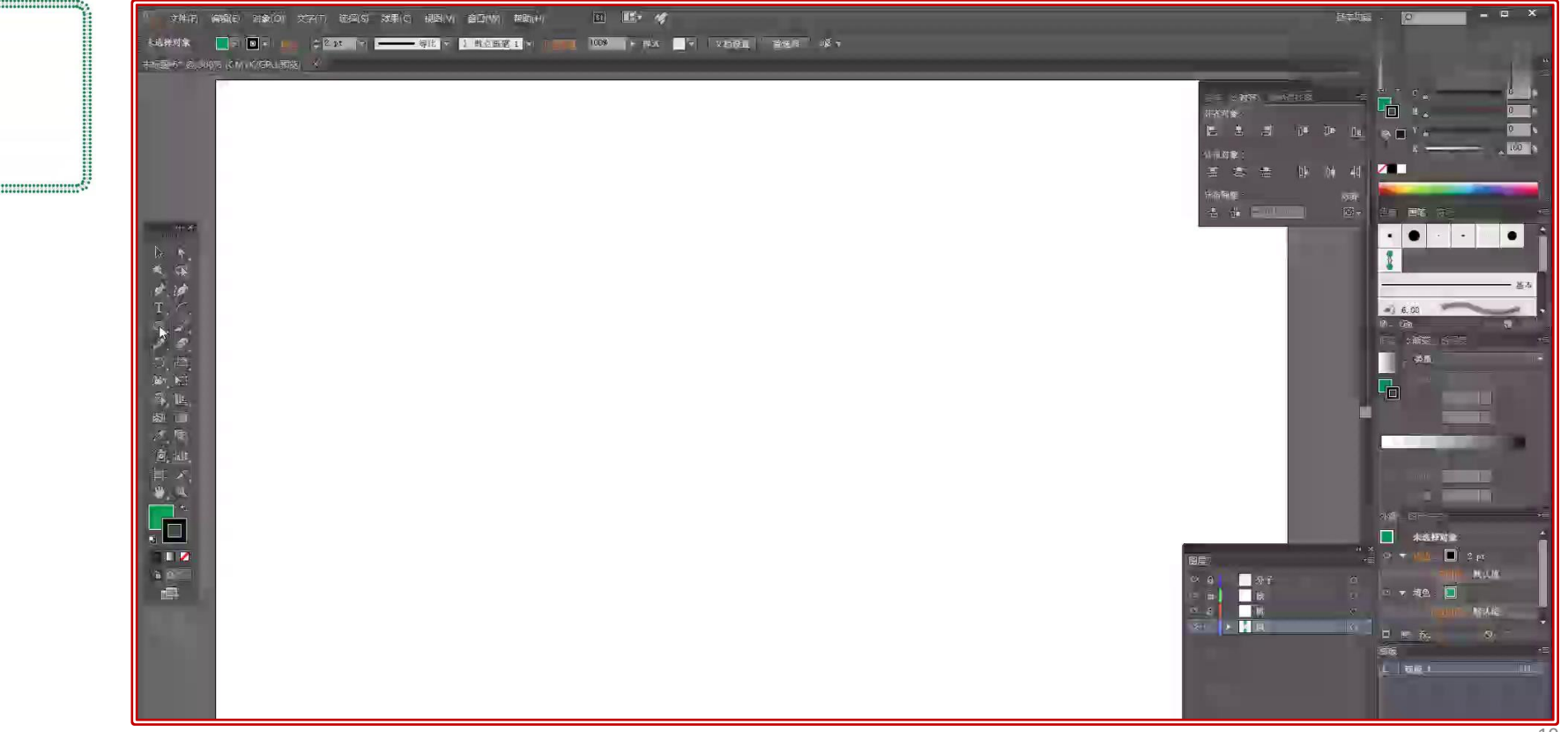

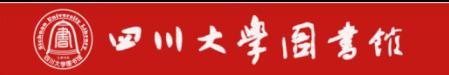

#### 2.绘制Ve

- 绘制圆角矩形,复制多个(Alt键)
- 绘制椭圆形和大圆角矩形
- 填充颜色
- 编组后复制多个

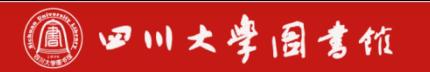

知如识何产在权论信文息中服画务出系漂列亮讲座的插图

### 2.绘制Ve

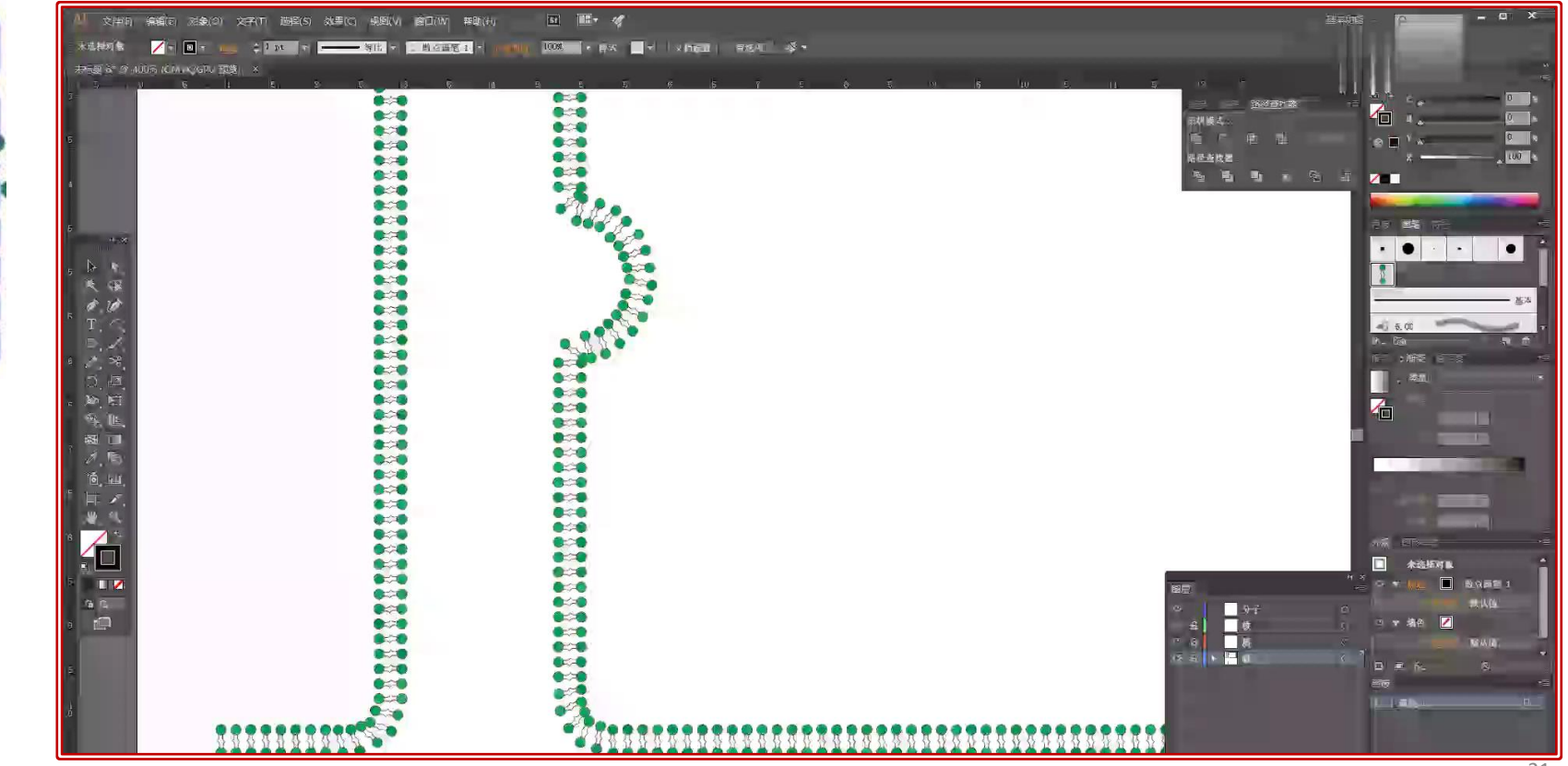

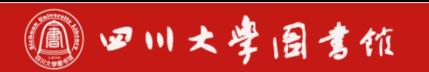

### 3.绘制溶酶体

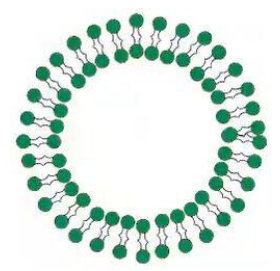

- 画出圆形(shift画正圆)
- 磷脂双分子层(散点画笔)
- 取消颜色填充

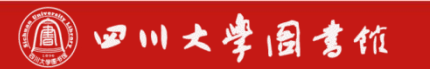

### 3.绘制溶酶体

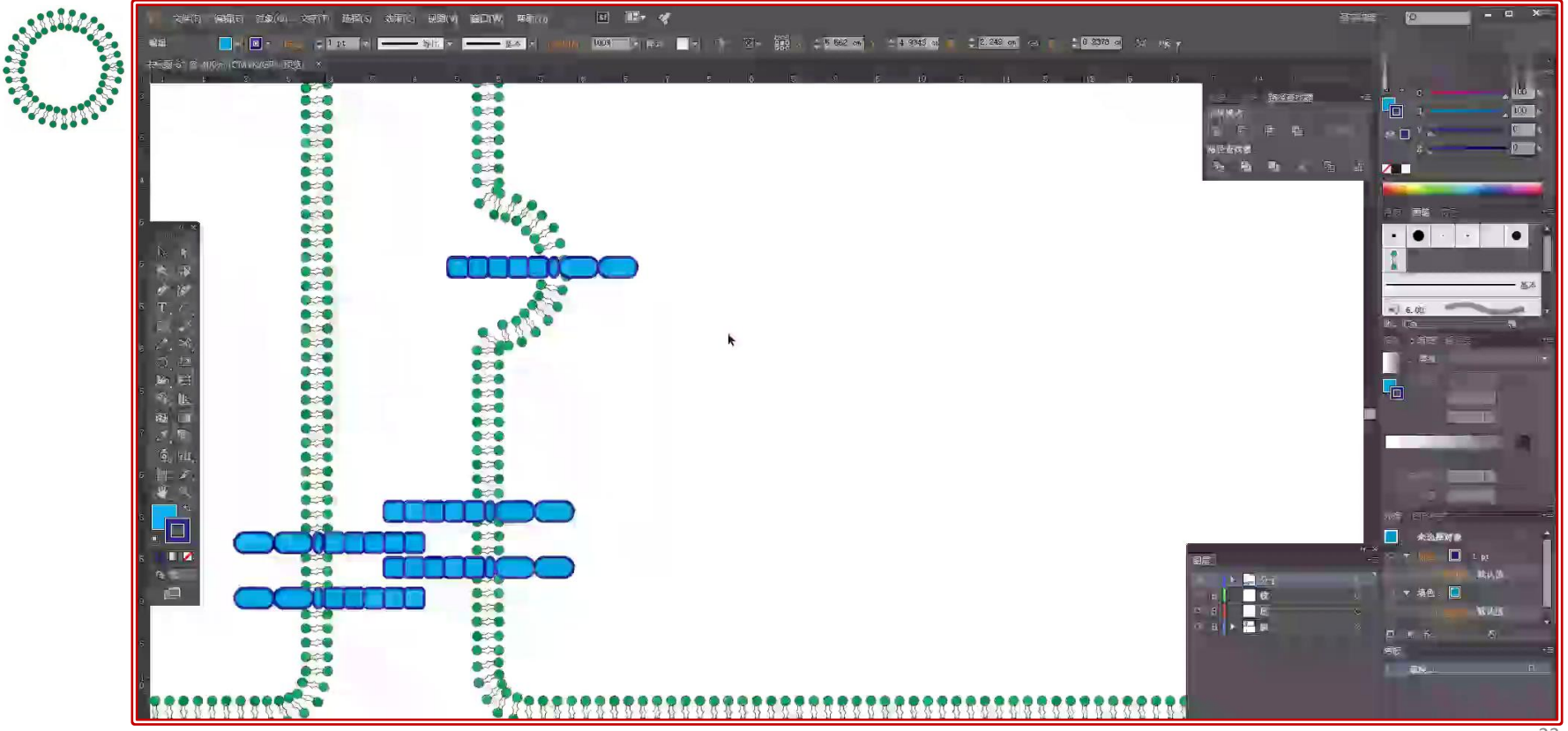

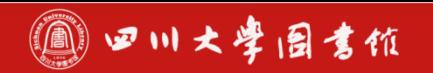

#### 4.绘制细胞核

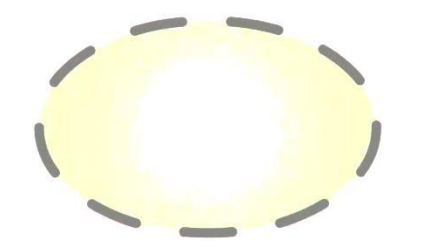

- 画椭圆
- 调节描边设为虚线
- 填充颜色

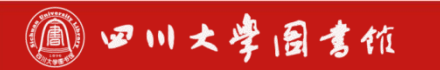

### 4.绘制细胞核

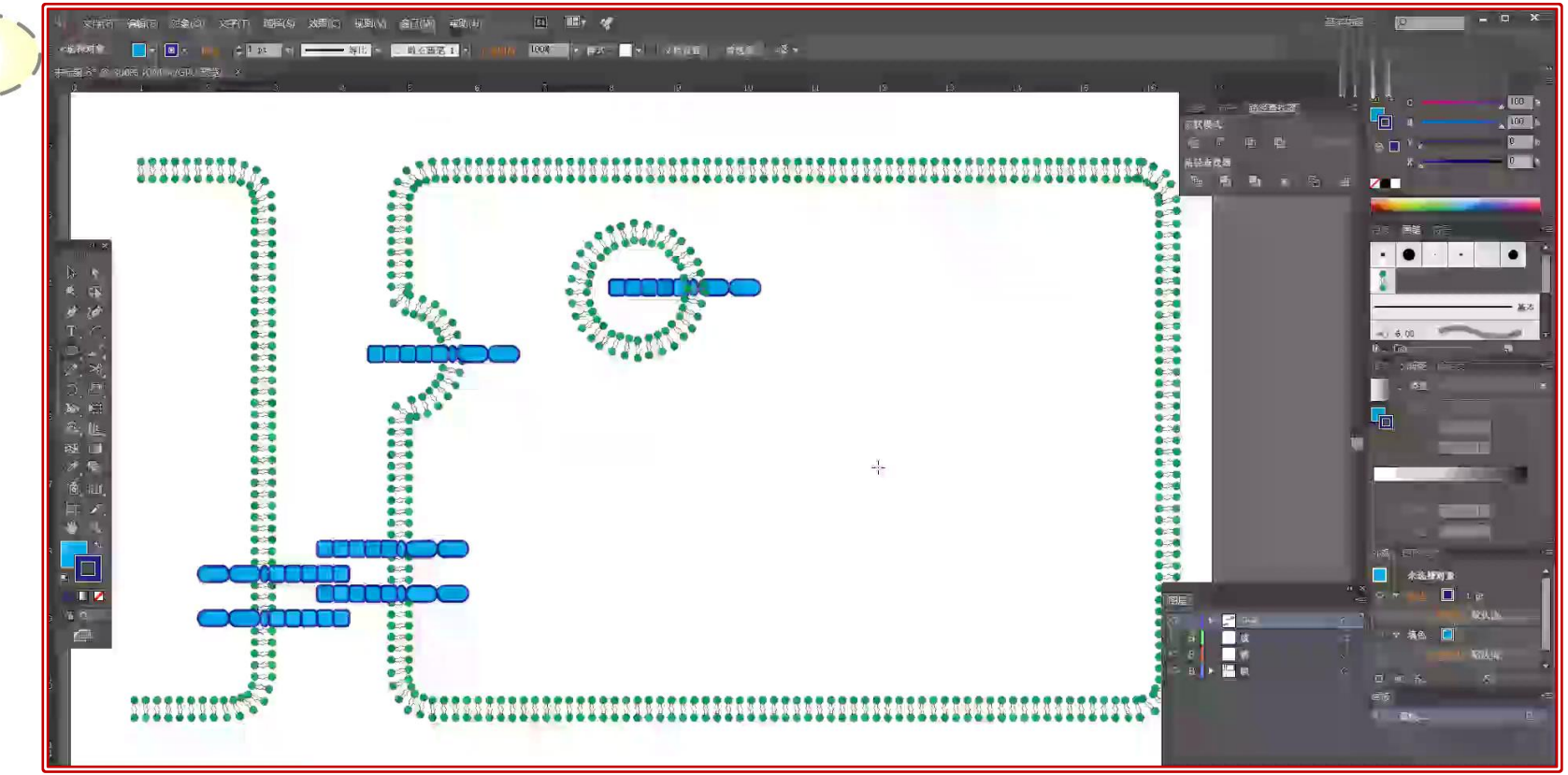

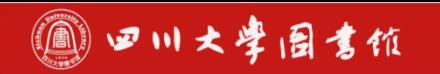

如何在论文中画出漂亮的插图

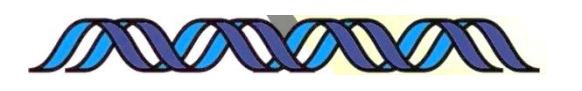

- 画两条曲线组成重复单元
- 填充颜色

5.绘制DNA双螺旋

• 复制多个重复单元并向左移动

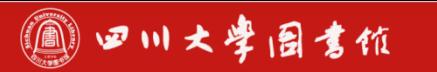

### 5.绘制DNA双螺旋

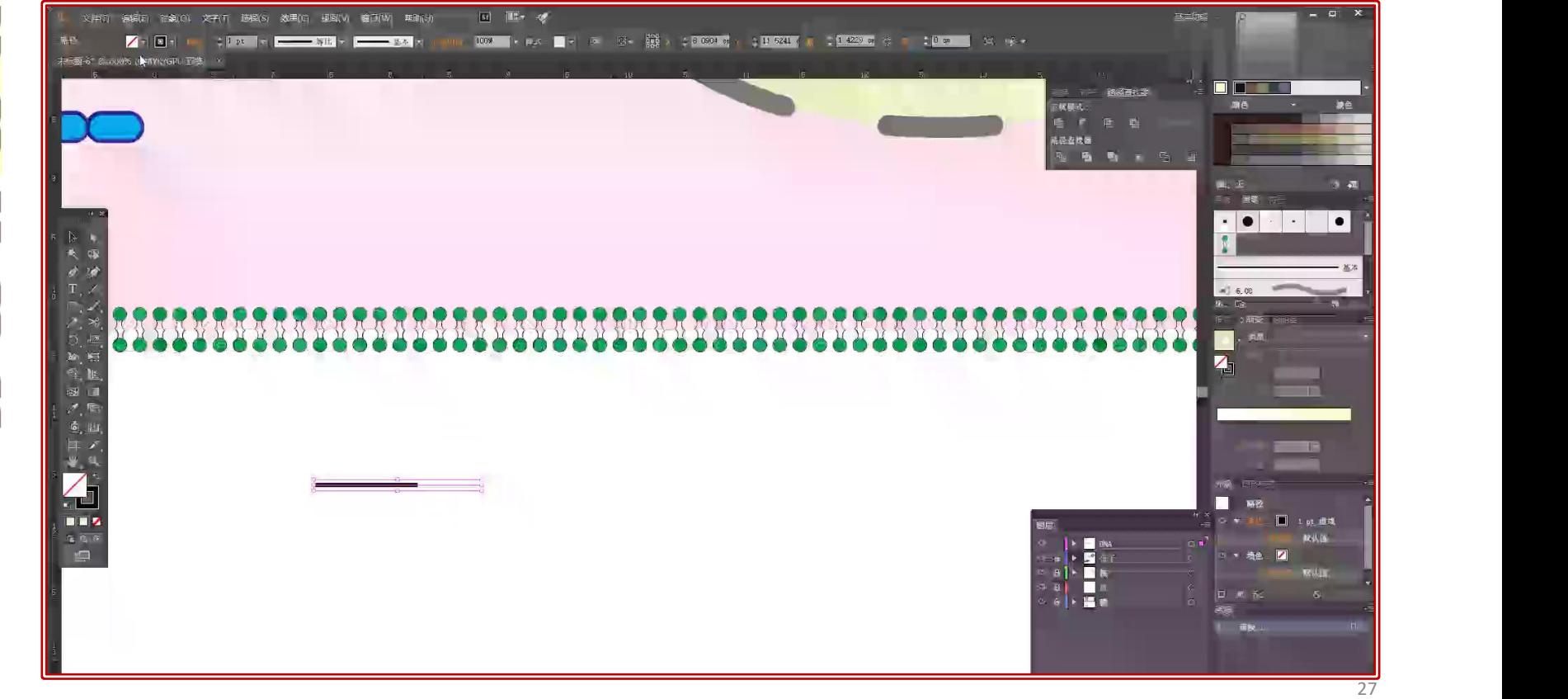

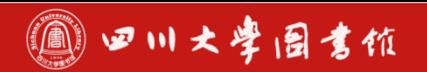

#### 6.绘制连环蛋白 開開開開開開

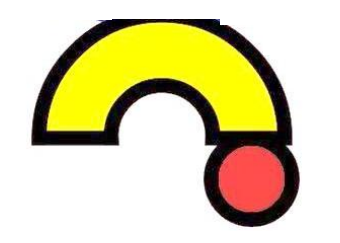

- 画2个同心正圆形
- 中间画1条直线
- 路径查找器的分割工具
- 删去多余的部分
- 路径查找器的联集工具

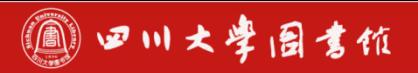

### 6.绘制连环蛋白

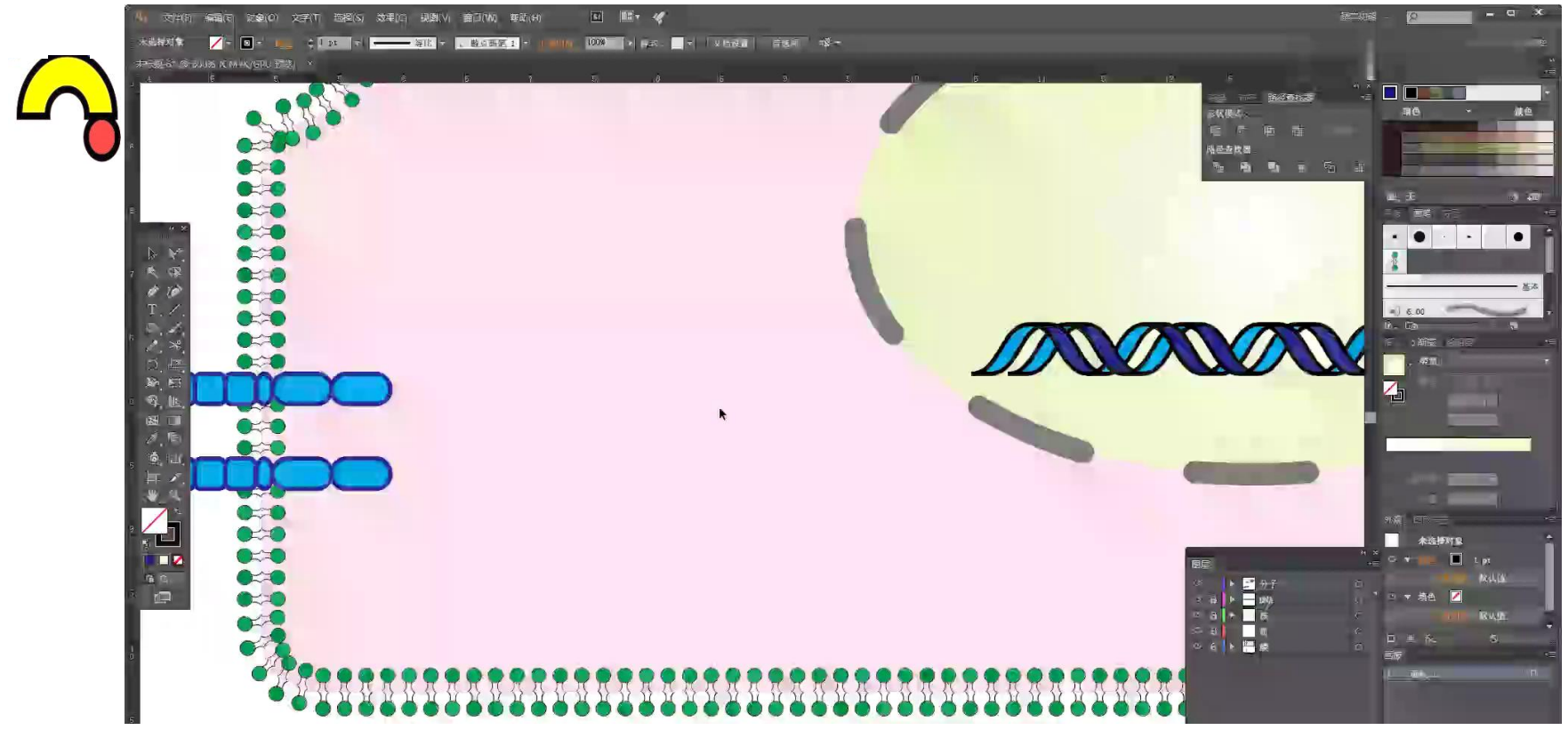

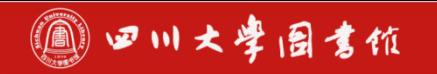

用用用用用

如何在论文中画出漂亮的插图

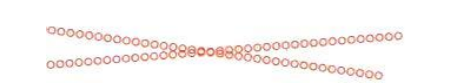

- 画小圆形并添加到散点画笔
- 画两条交叉的直线
- 用散点画笔描边

7.绘制肌动蛋白

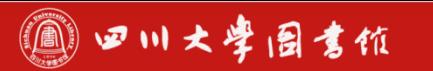

<sup>იი</sup>იიიიიიიიი<br>შმგებიიიიიითი

pooooooo

■ 如何在论文中画出漂亮的插图

### 7.绘制肌动蛋白

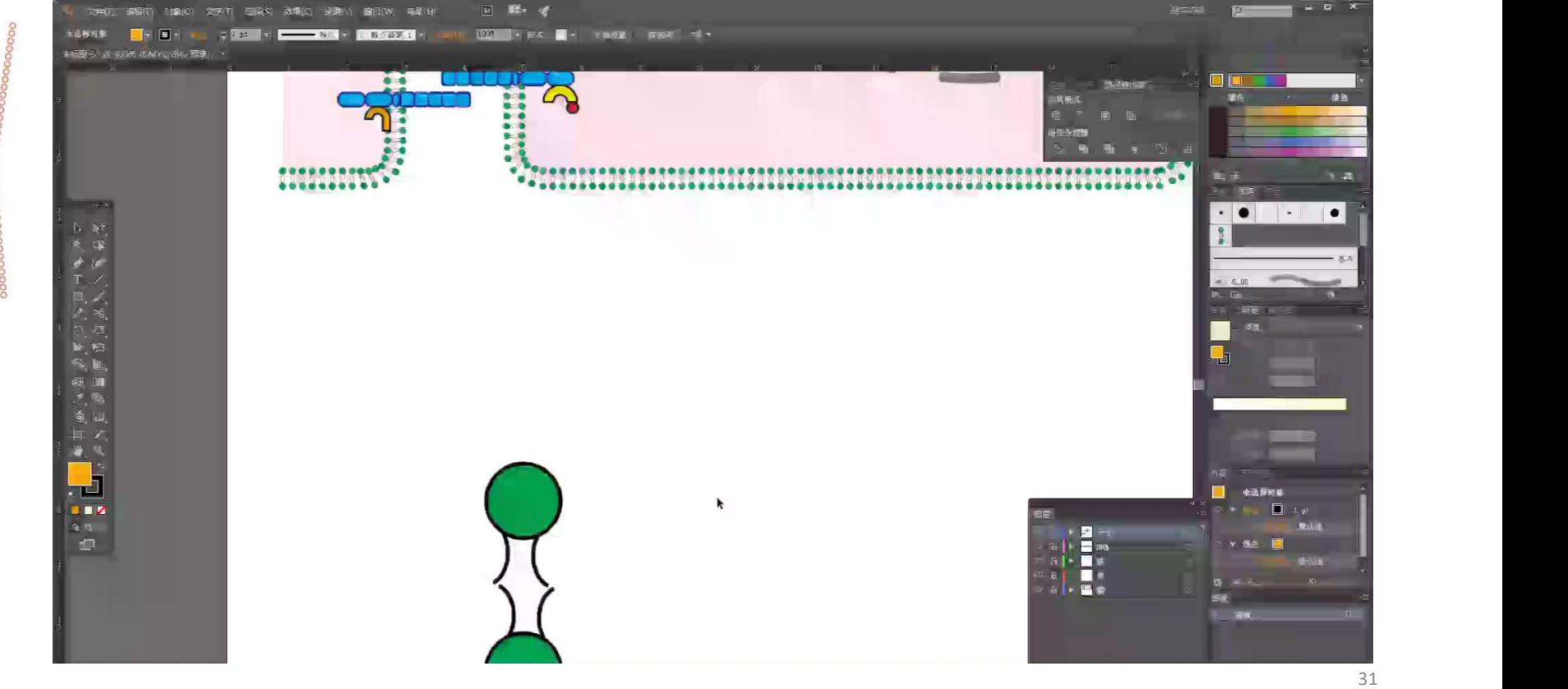

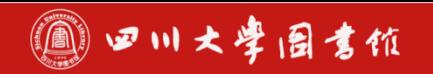

### 8.绘制转录因子 **用用用用用用**

- 画2个椭圆形
- 路径查找器的分割工具
- 删去多余的部分

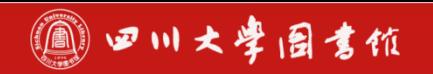

### 8.绘制转录因子 用用用用用用

- 画2个椭圆形
- 路径查找器的分割工具
- 删去多余的部分

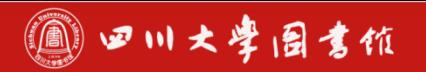

### 8.绘制转录因子

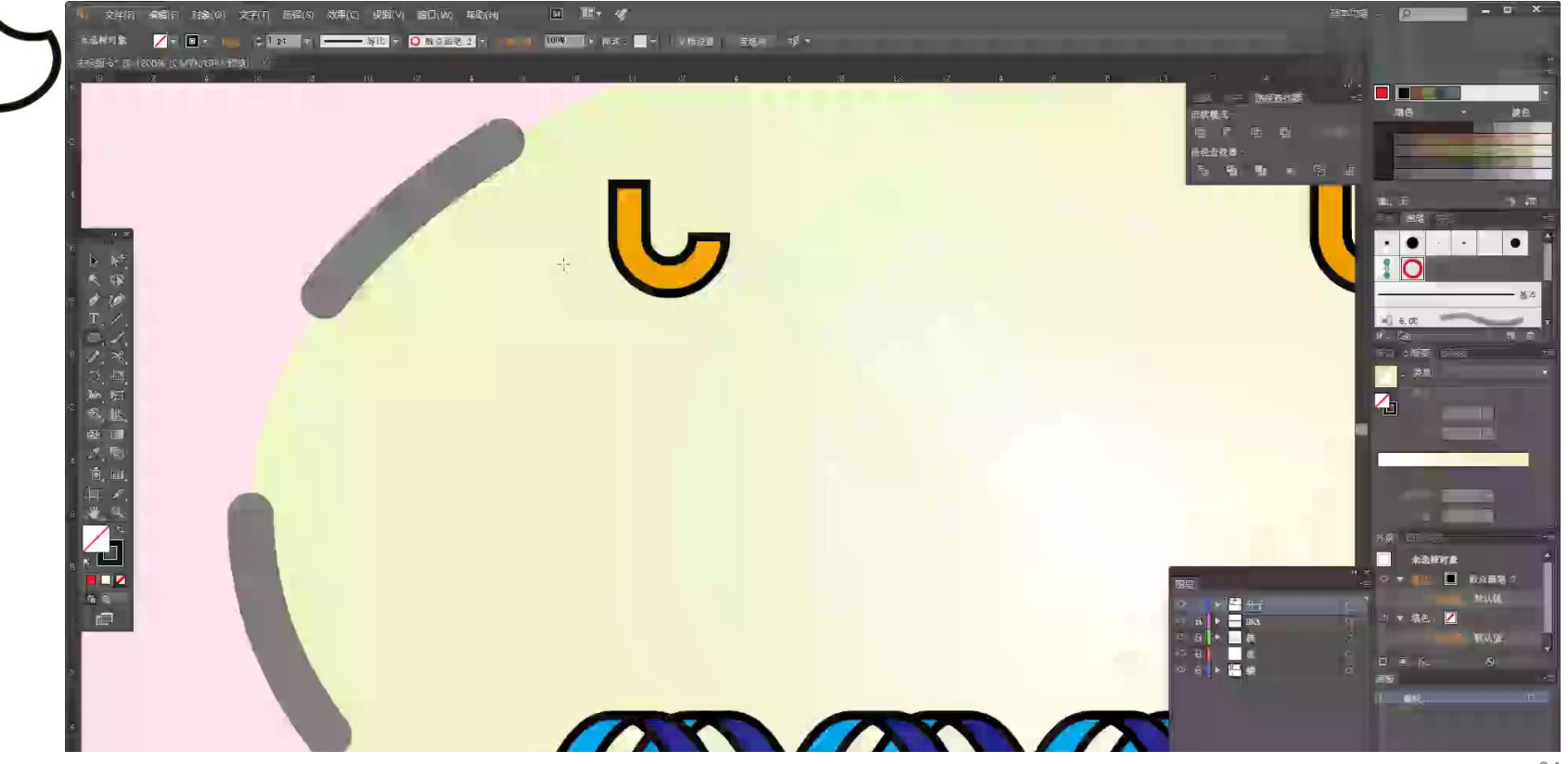

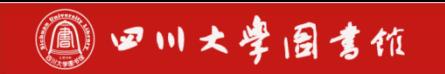

9.绘制箭头

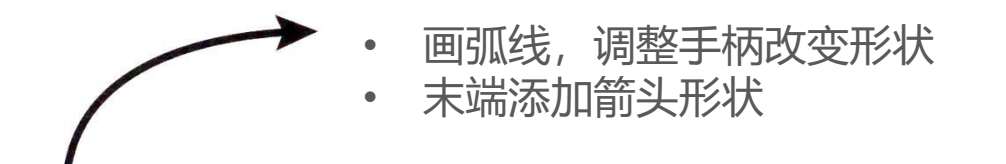

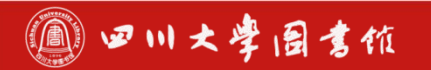

### 9.绘制箭头

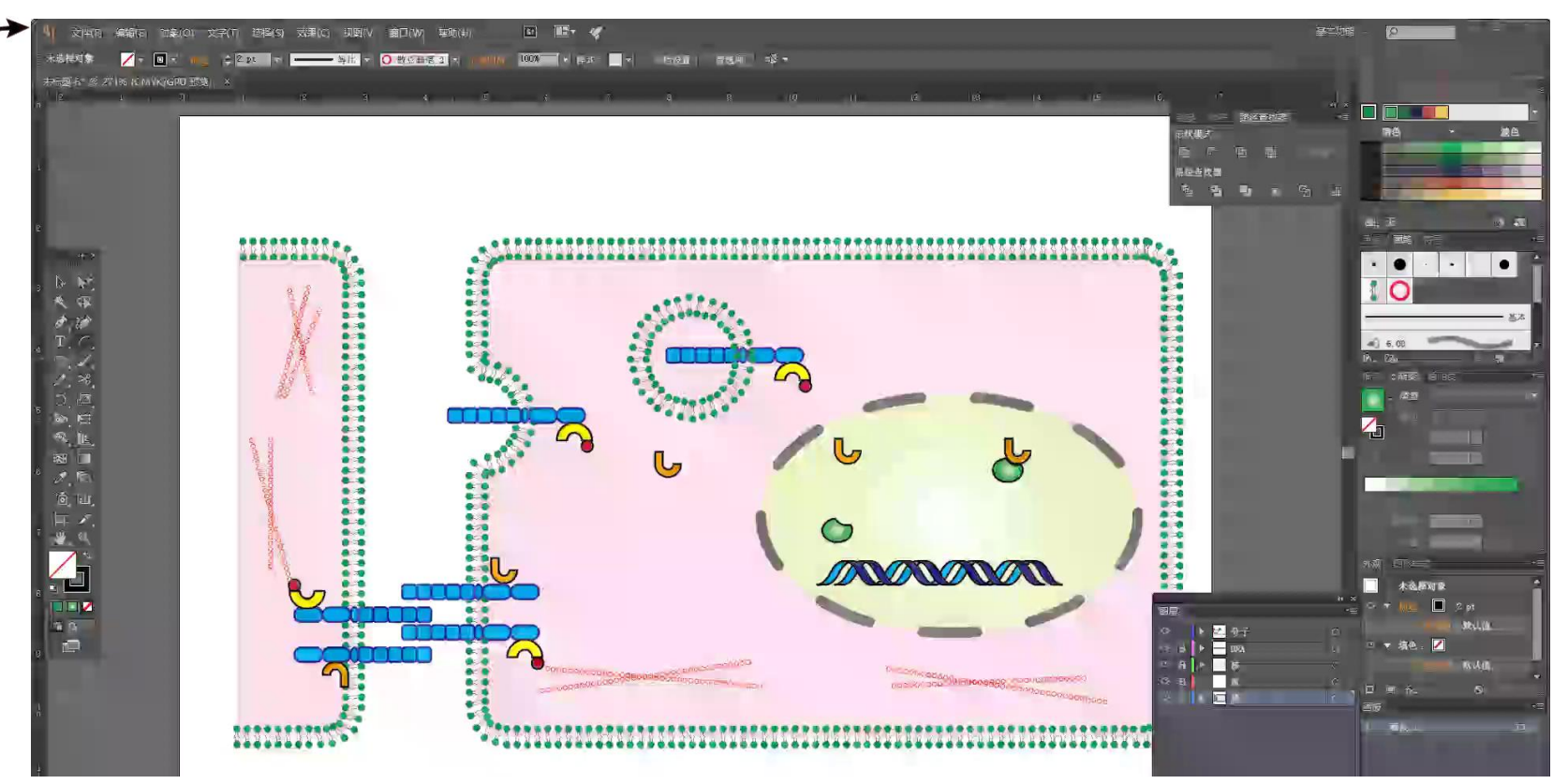

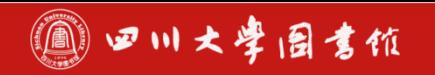

#### 9.绘制基质金属蛋白酶 用用用用

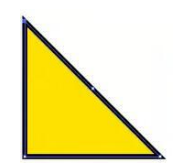

• 画正方形<br>• <sub>删除一个'</sub> • 删除一个锚点

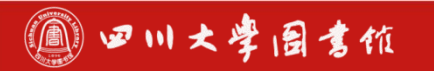

### 9.绘制基质金属蛋白酶

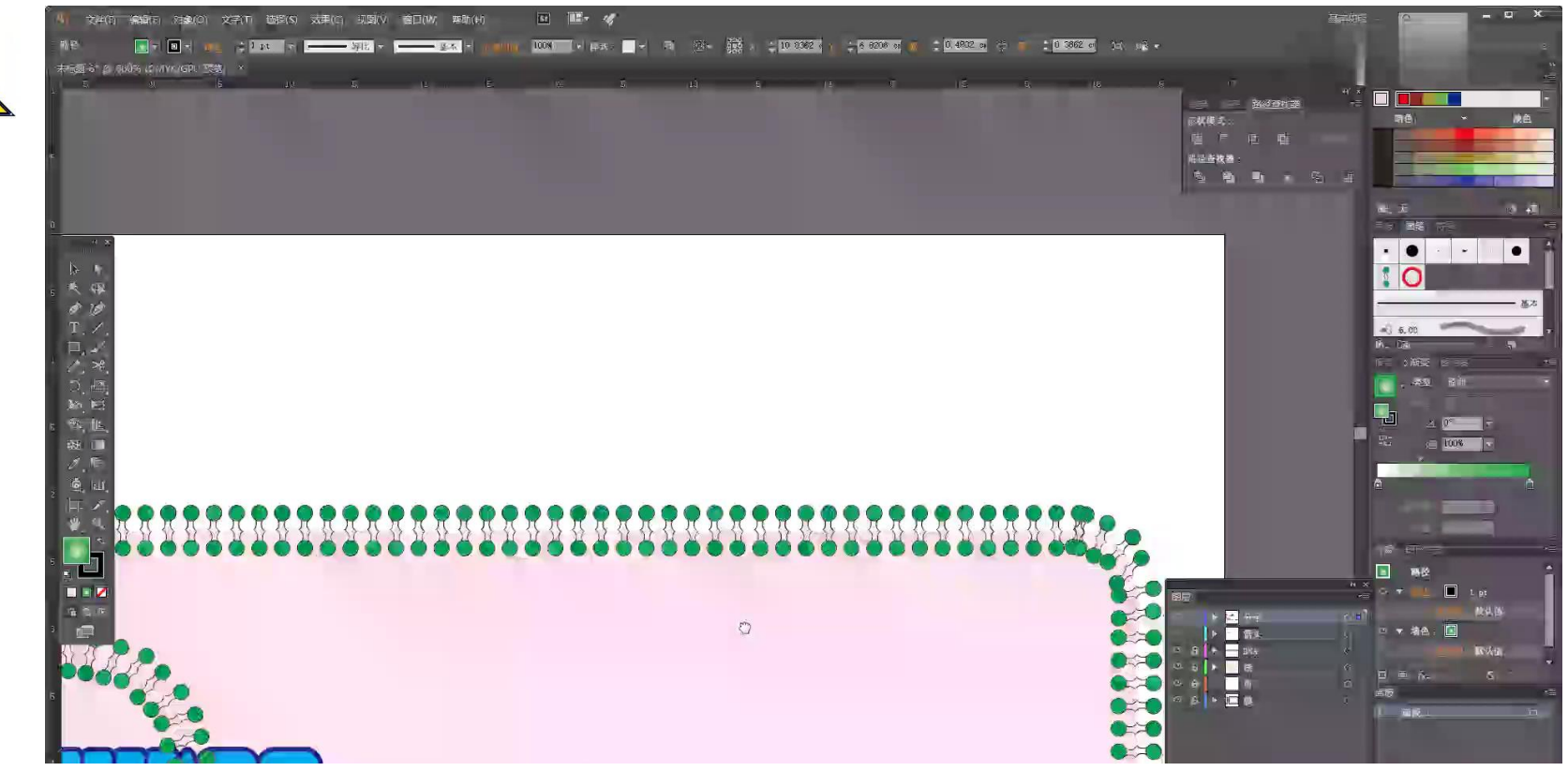

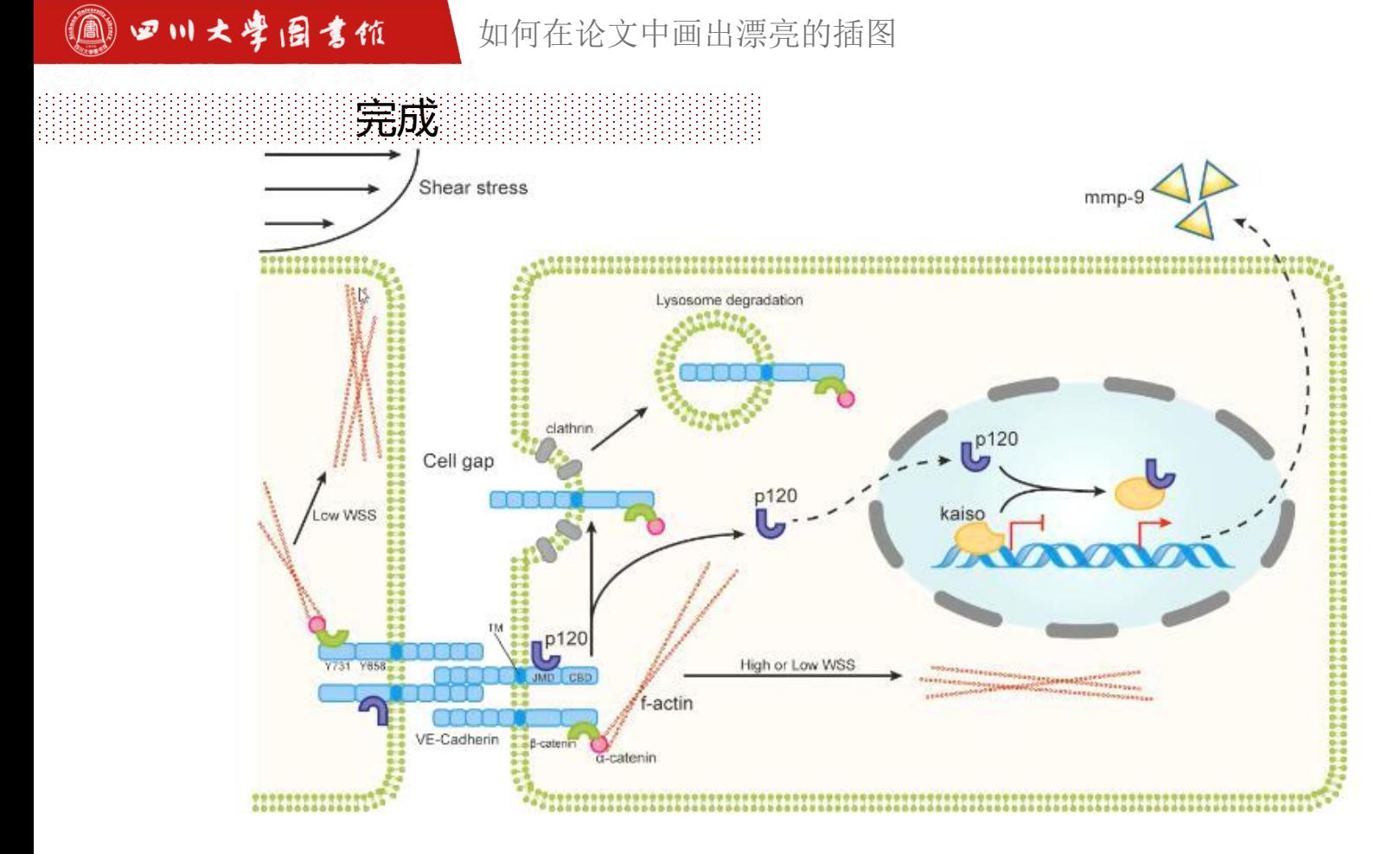

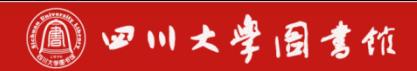

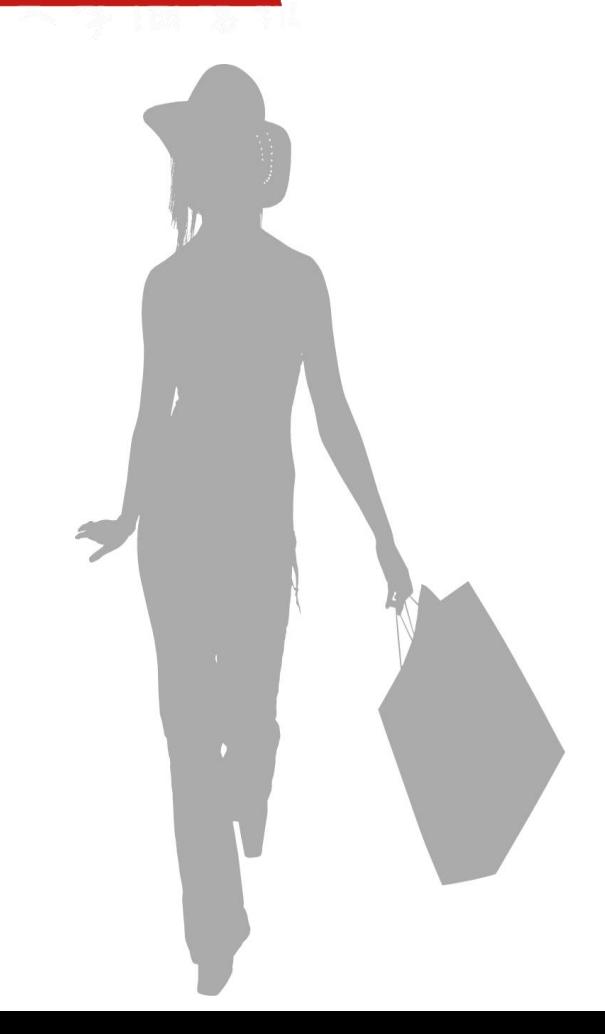

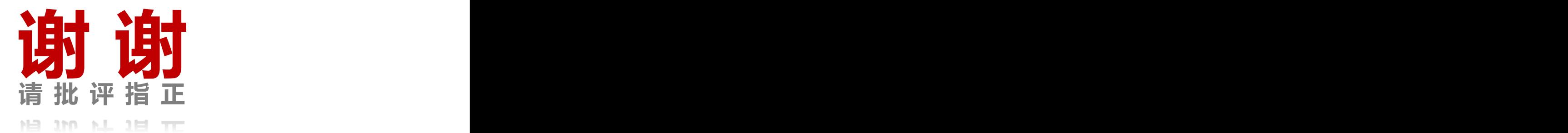